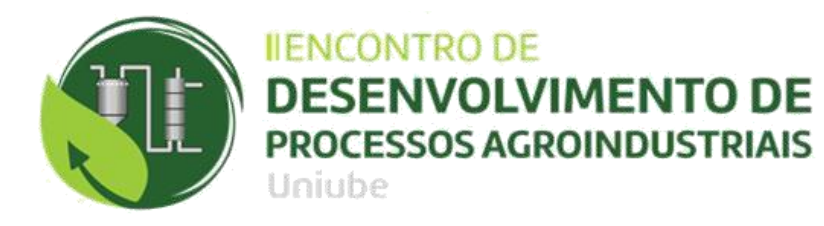

# **CRIAÇÃO DE UM AMBIENTE DE SIMULAÇÃO DE CONTROLE AVANÇADO DE PROCESSOS EM UMA USINA SUCROENERGÉTICA**

### L. R. P. NETO $<sup>1</sup>$ </sup>

<sup>1</sup>Universidade de Uberaba

RESUMO – *Com a evolução da capacidade computacional dos modernos controladores lógicos programáveis, tornou-se possível a implementação de estratégias avançadas de controle que tradicionalmente são realizadas em sistemas digitais de controle distribuído. Desta forma, os controladores lógicos programáveis estão cada vez mais competitivos na área de controle avançado de processos. De forma geral, este trabalho apresenta de forma simples e didática os passos necessários para a criação de um ambiente de simulação de processo de nível de reservatórios por meio de uma rotina de controle no software RSLogix5000®, com a utilização da ferramenta FuzzyDesigner® para a criação do controlador do tipo Fuzzy. Podendo ser este trabalho uma referência a usuários que estão tendo o primeiro contato com o controle inteligente com a criação de uma aplicação simples de controle, além da utilização do software Matlab® como suporte para o cálculo de parâmetros do controlador. Neste trabalho, apenas os sistemas lineares foram implantados para permitir a simulação dos sistemas mais comuns, ou seja, reservatórios de seção regular. O controle de nível foi realizado por um controlador Fuzzy cuja topologia tem-se como entradas o erro e a derivada do erro. Foi adotado o controlador SoftLogix5860®, no entanto, os conceitos que serão utilizados são aplicáveis à maioria dos controladores programáveis comuns. A planta do processo foi simulada no próprio CLP e o sistema opera de forma integrada com um supervisório desenvolvido através do software FactoryTalk®. Tal sistema permite que estratégias de controle sejam previamente testadas nas indústrias, em um ambiente de simulação, antes de serem implantadas no processo industrial. Com o término do trabalho foi obtido como resultado um how-to de utilização de ferramentas com o foco na criação de rotinas de controle inteligente, em alternativa ao controle tradicional PID, e foi possível se concluir a simplicidade de uso da ferramenta FuzzyDesigner® mesmo se considerando a complexidade do assunto que é a lógica Fuzzy.*

*Palavras chave: Ladder. Supervisório. Controlador Fuzzy. Lógica Fuzzy. Controle de Processos.*

# **1. INTRODUÇÃO**

O setor sucroenergético está passando nos últimos anos por um momento de profundas transformações para sobreviver ao mercado. Este setor está vivenciando uma reestruturação em função de estar enfrentando uma das piores crises nos últimos anos. Para permitir a continuidade da empresa no mercado que exige rápidas mudanças, este setor tem focado muito em melhoria contínua, em aumento da eficiência operacional, redução de custos, aumento da qualidade do seu

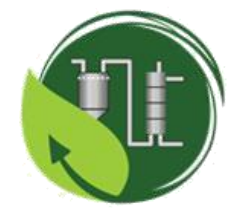

produto final e investimento em projetos de otimização do seu processo industrial. Com toda essa dificuldade que o setor sucroenergético tem vivenciado, as linhas de processo de uma planta devem estar continuamente em melhoria, mantendo a sustentabilidade dos negócios.

Uniube

**IIENCONTRO DE** 

**DESENVOLVIMENTO DE PROCESSOS AGROINDUSTRIAIS** 

O sistema de controle de processo automatiza ambos, rotinas e condições anormais de operação, e auxilia a operação a manter o controle de seu processo. O desempenho do processo, e, portanto, os resultados dos negócios aumentam através de operações aplicadas e conhecimento do processo, via sistemas de controle de processos. Infelizmente, muitos estudos nas indústrias têm mostrado que grande parte das malhas de controle não operam em modo normal, sofrem oscilação e aumentam a variabilidade do processo, reduzindo a eficiência da planta. O impacto direto no desempenho do processo é significativo, podendo citar: perda de produção, problemas de qualidade, consumo excessivo de energia, incidentes com segurança e meio ambiente e paradas não planejadas e alto custo de manutenção.

Nesse contexto, este trabalho tem como objetivo primário a criação de um guia ou passo-apasso de como se utilizar o *software* FuzzyDesigner® e de como integrar o controlador criado nesta ferramenta no RSLogix5000®. Neste trabalho foi adotado o controlador SoftLogix5860, no entanto, os conceitos que serão utilizados são aplicáveis à maioria dos controladores lógicos programáveis comuns. O sistema proposto neste trabalho viabilizará tanto a simulação de processo de nível de reservatórios, como a implantação de estratégias de controle inteligente nos controladores lógicos programáveis. Tal sistema permitirá que estratégias de controle sejam previamente testadas nas indústrias, em um ambiente de simulação, antes de serem implantadas no processo industrial.

O foco em buscar aumento da eficiência industrial motivou a parceria empresauniversidade sem a qual este trabalho não seria possível. O autor deste trabalho é colaborador no grupo e possui acesso aos dados de sistema de supervisão, laboratório e aos equipamentos industriais.

# **2. FUNÇÃO DE TRANSFERÊNCIA DO PROCESSO**

Sistemas de controle de nível são frequentemente utilizados em alguns processos e equipamentos industriais, tais como sistemas químicos, caldeiras, reservatórios em geral, dentre outros. Em tais processos, determinadas grandezas físicas necessitam ser controladas visando obter características operativas específicas (SANTOS, 2009).

Em um processo industrial o controle de nível de reservatórios é um fator importante para a eficiência da produção além de ser uma necessidade constante nos ambientes industriais. Há uma necessidade de monitoramento e verificação do nível para diversas situações, sua importância pode alterar-se desde um simples método de assegurar um estoque mínimo à necessidade de se manter um nível constante, assegurando a pressão constante do fluido no processo industrial a jusante. Outra importância do controle de nível nos processos industriais é

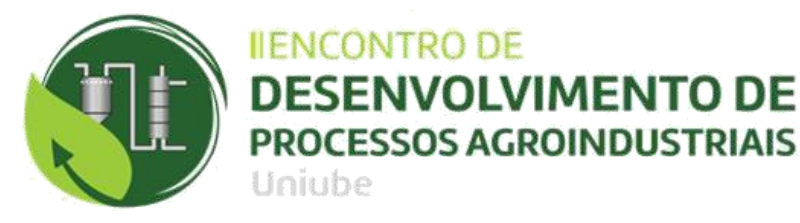

que são utilizados como forma de estabilização da pressão. Desta forma, evita-se que oscilações indesejáveis sejam transferidas para outras fases do processo.

O objetivo deste trabalho é a simulação do processo e não a modelagem ou identificação do processo real. Dessa forma, foi necessário adotar uma função de transferência para que a rotina do CLP gere valores que simulem o processo de nível através da equação de diferenças. portando, considerou-se que a função de transferência de um reservatório tenha sido estimada, obtendo-se a função de transferência apresentada na equação (1). A função adotada foi um sistema de primeira ordem com tempo morto, onde  $K = 1$ ,  $\tau = 100$  e  $\theta = 5$ .

$$
G_{nivel}(s) = \frac{1 \cdot e^{-5s}}{100s + 1} \tag{1}
$$

Como o CLP trabalha de maneira digital, procedeu-se a modelagem matemática para determinar a função de transferência de dados amostrados, G(z), considerando que o período de amostragem, T, seja 0,5s. Inicialmente será desprezado o tempo morto. Realizou-se a conversão da função de transferência do nível em cascata com z.o.h.

$$
G(s) = \frac{1 - e^{-Ts}}{s} \cdot \frac{1}{100s + 1}
$$

A função G(s) representa uma ocorrência comum nos sistemas de controle digital. Formulou-se uma solução geral para este tipo de problema deslocando o s no denominador do extrapolador de ordem zero para  $G_{\dots}$  (s).

$$
G(s) = (1 - e^{-Ts}) \cdot \frac{G_{nivel}(s)}{s}
$$
  
A partir do qual,  

$$
G(z) = (1 - z^{-1})z \left\{ \frac{G_{nivel}(s)}{s} \right\} = \frac{z - 1}{z} Z \left\{ \frac{G_{nivel}(s)}{s} \right\}
$$

Agora é necessário encontrar a resposta ao impulso (transformada de Laplace inversa)  $\frac{G_{\text{nivel}}(s)}{s}$ de.

$$
G_2(s) = \frac{1}{s(100s+1)} = \frac{\frac{1}{100}}{s(s+\frac{1}{100})}
$$

Expandindo-se em frações parciais, obtém-se:

$$
G_2(s) = \frac{1}{s} - \frac{1}{(s + \frac{1}{100})}
$$
  
 
$$
g_2(t) = 1 - e^{\frac{-t}{100}}.
$$
 Logo,

Aplicando-se a transformada Z, obtém-se

$$
G_2(z) = \frac{z}{z-1} - \frac{z}{z - e^{\frac{-T}{100}}}
$$

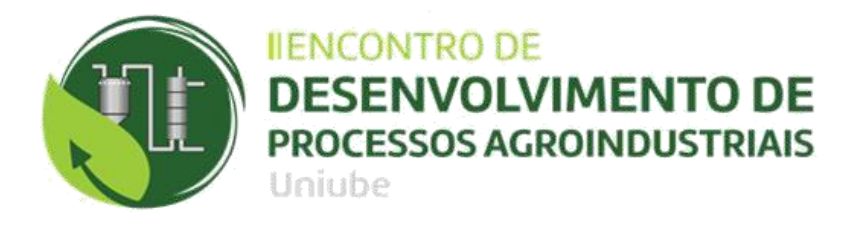

A substituição de T pelo seu valor, 0,5s, resulta em:

 $G_2(z) = \frac{z}{z-1} - \frac{z}{z-0.995} = \frac{0.005z}{(z-1)(z-0.995)}$  $G(z) = \frac{z-1}{z} G_2(z) = \frac{z-1}{z} \cdot \frac{0.005z}{(z-1)(z-0.995)} = \frac{0.005}{(z-0.995)}$ <br>A fim de comprovar o resultado encontrado utilizou-se o software MATLAB para

resolução do problema.

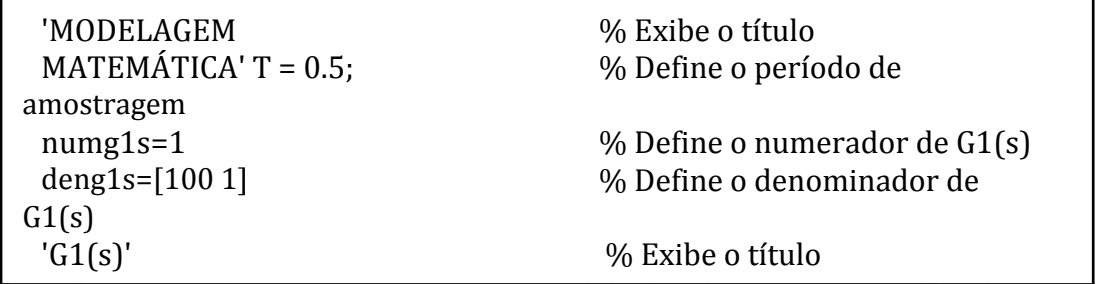

**Figura 1 -** Converter Gnível(s) em cascata com o extrapolador de ordem zero em G(z) utilizando-se o MATLAB

 $G =$ 0.004988  $z - 0.995$ Sample time: 0.5 seconds Discrete-time transfer function.

Considerando que o período de amostragem, T, seja 0,5s e por definição  $z = e^{st}$ , então  $e^{-5s} = z^{-10}$ . Dessa forma, o novo G(z) é:

 $G'(z) = \frac{0,005 \cdot z^{-10}}{(z - 0,995)}$ 

Sistemas dinâmicos são todos os sistemas que evoluem no tempo, qualquer que seja a sua natureza, isto é, sistemas físicos, biológicos, químicos, sociais, econômicos, etc. Esta evolução pode ser descrita (modelada) por equações de diferenças, uma vez que esse tempo é muitas vezes medido em intervalos discretos. (Garanito, 2006).

Para simular o processo no CLP foi necessário encontrar a equação de diferença da função do processo de nível.

Sendo a FT do processo dada por:<br> $G(z) = \frac{0,005}{(z - 0,995)}$ Para obter a equação de diferença:<br>  $G(z) = \frac{Y(z)}{F(z)} = \frac{0,005}{(z - 0,995)} = \frac{0,005.z^{-1}}{1 - 0,995.z^{-1}}$ 

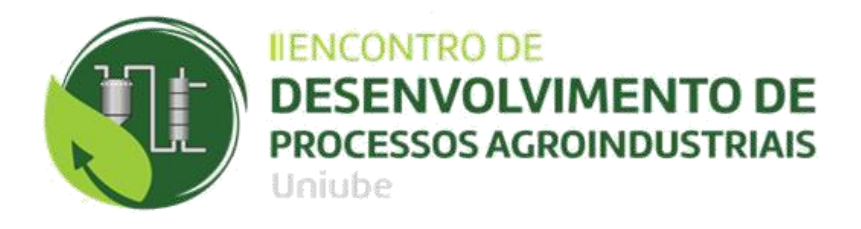

Y(z).[1 - 0,995 · z<sup>-1</sup>] =  $F(z) \cdot [0,005 \cdot z^{-1}]$ <br>Y(z) = 0,005 · z<sup>-1</sup> ·  $F(z) + 0,995 \cdot z^{-1} \cdot Y(z)$ 

Na forma de equação de diferença:  $y(n) = a \cdot f(n-1) + b \cdot y(n-1)$ Portanto, substituindo as constantes que foram encontradas anteriormente, temos que:  $a = 0,005$  $b = 0,995$ A equação de diferença encontrada é:  $y(n) = 0.005 \cdot f(n-1) + 0.995 \cdot y(n-1)$ 

#### **4. RESULTADOS**

Foi simulado o controlador fuzzy usando-se o Toolbox Simulink do software Matlab. A simulação foi feita conforme Figura 3 e a entrada do controlador tem as grandezas erro e a derivada do erro.

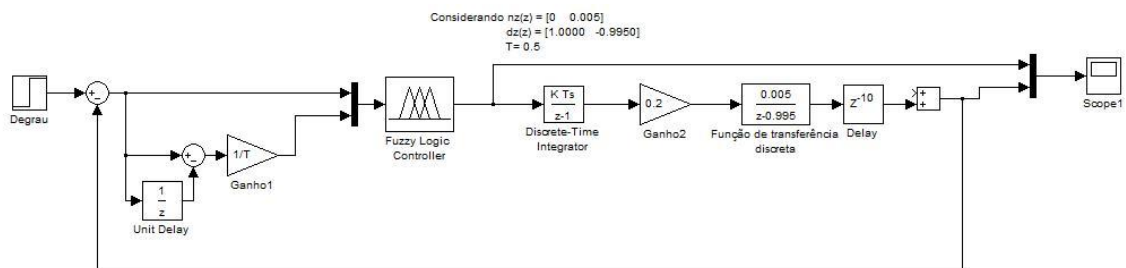

**Figura 2 - Diagrama de bloco no software Matlab. Fonte: Do Autor.**

Observe que o ganho denominado Gain2 na Figura 3 tem o efeito de uma ação proporcional dependente. Alterando-se o seu valor, varia-se a velocidade de atuação do controlador fuzzy. Observa-se também que como a função de transferência da planta não possui um integrador intrínseco, há a necessidade de incluir um integrador em série com Gain2 na malha direta.

A resposta da simulação está representada na Figura 4.

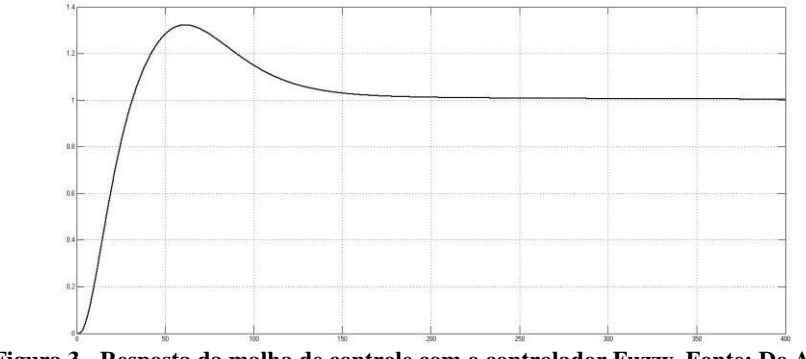

**Figura 3 - Resposta da malha de controle com o controlador Fuzzy. Fonte: Do Autor.**

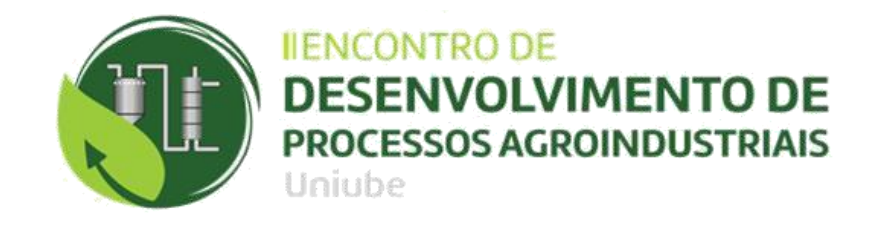

A rotina do CLP com o controlador Fuzzy foi implementada em linguagem ladder. A Figura 4 representa uma imagem principal da rotina.

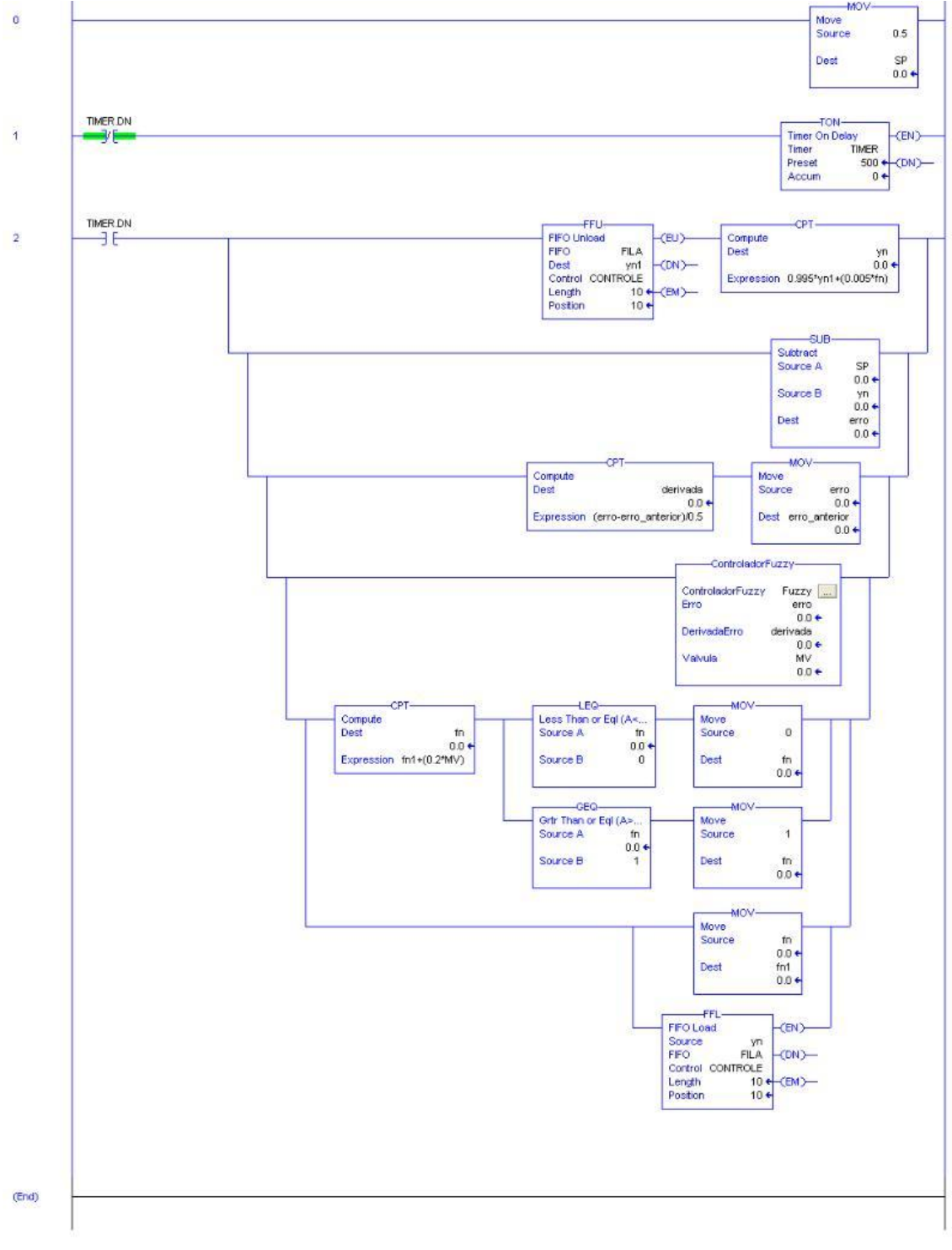

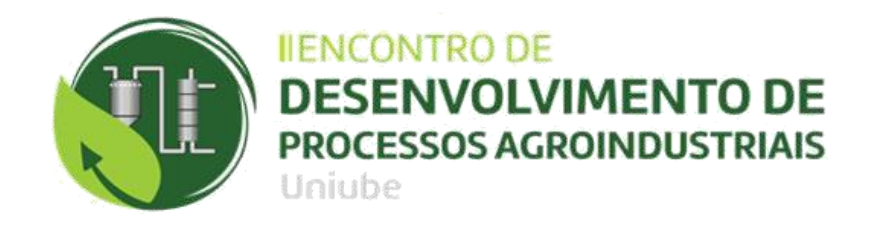

A confecção de tela foi desenvolvida por meio do software Factory Talk View Studio® cuja aplicação é voltada à criação de telas gráficas de interação com controladores lógicos programáveis tendo como função proporcionar uma visão mais geral e intuitiva do processo. A tela pode ser vista na Figura 5.

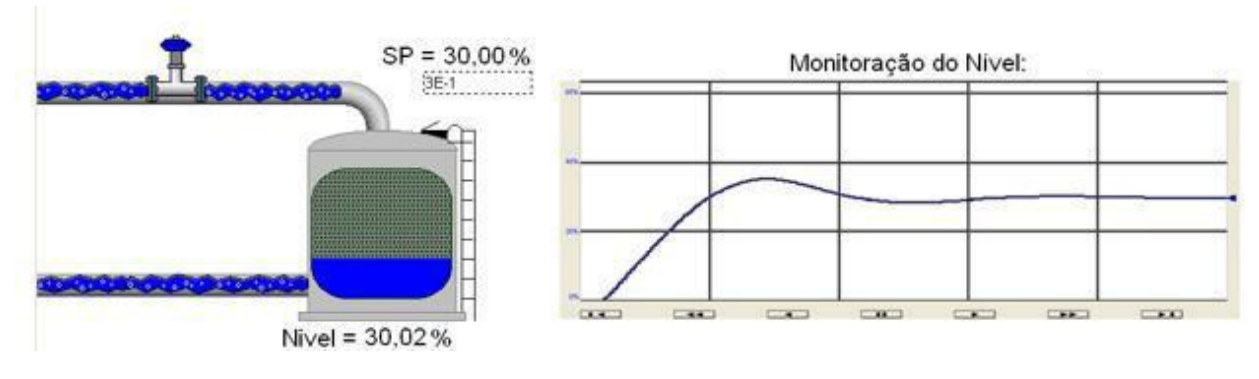

**Figura 4 - Rotina implementada no CLP. Fonte: Do Autor.**

## **5. CONCLUSÃO**

Com o término do trabalho foi possível desenvolver a proposta deste trabalho que era viabilizar a simulação do controle inteligente de nível de reservatórios por meio da implementação de uma rotina de controle Fuzzy em linguagem ladder no software RSLogix 5000®. Foi possível integrar a rotina a um sistema supervisório, com simulação da planta do processo na própria ferramenta, tornando possível que o usuário teste e faça simulações mesmo sem ter acesso a plantas e sistemas físicos reais. Este sistema supervisório é capaz de se tornar uma importante ferramenta para análise e testes de estratégias de controle que poderiam ser impossíveis em um ambiente industrial. Verificou-se que o software FactoryTalk® foi satisfatório e com recursos suficientes sendo possível utilizar este software para tornar o sistema mais próximo de uma aplicação real, facilitando a operação.

A utilização do controlador Fuzzy foi satisfatória sendo que a situação de controle de nível de reservatório onde o sistema de controle seja baseado em regras empíricas, na prática pode ser mais eficaz, além de poder atuar em regiões de não linearidades. Entretanto, este trabalho foi baseado em reservatórios de seção regular, ou seja, com base na teoria de sistemas dinâmicos lineares e, na área de controle, a experiência revela que o controlador Fuzzy apresenta resultados melhores do que os obtidos aos controles convencionais, principalmente, quando se trata de um processo complexo ou com regiões não lineares. Este tipo de estratégia de controle pode ser também atraente para plantas onde o seu modelo matemático seja difícil de estimar ou plantas mais complexas e com alto grau de dificuldade para análise.

Observou-se neste trabalho a simplicidade do FuzzyDesigner® e que o projeto de um

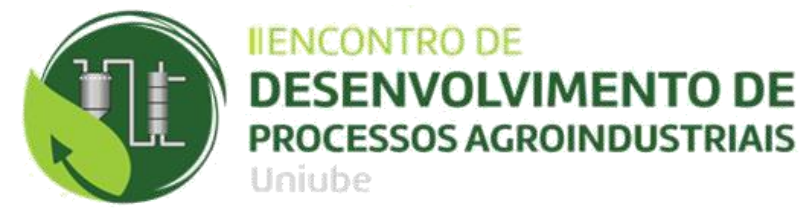

controlador Fuzzy é simples não exigindo grandes conhecimentos matemáticos do sistema, mas sim, conhecimento do funcionamento do sistema para criação da base de regras, ou seja, a maior dificuldade é conceitual de controle e não da utilização das ferramentas. Existe também a dificuldade de se encontrar referências para os primeiros passos na montagem de uma lógica Fuzzy.

Portanto, o trabalho desenvolvido permite que a simulação de processos possa ser desenvolvida em ambiente industrial por pessoal não especializado em técnicas de simulação. Desta forma, o técnico ou o engenheiro de controle poderá realizar experiências de simulação antes de implantar as estratégias de controle no processo real.

## **6. REFERÊNCIAS**

GARANITO, Rafael Domingos. **Equações de diferenças e aplicações**. Dissertação de mestrado apresentada ao Departamento de Matemática e Engenharias da Universidade da Madeira. Agosto, 2006.

SANTOS, F. G., VERLY, A., RICCO, R. A. e MAZZINI, H. M. (2009). **Utilização de um módulo didáticode nível para ensino de técnicas de controle em engenharia elétrica**. 37ºCongresso Brasileiro De Educação em Engenharia (COBENGE), Recife.

### **7. AGRADECIMENTOS**

### **OS AUTORES AGRADECEM À FAPEMIG PELO APOIO PRESTADO.**

Uberaba, 31 de Novembro e 01 de Dezembro de 2018